# **Documentación Doctor365 Bot**

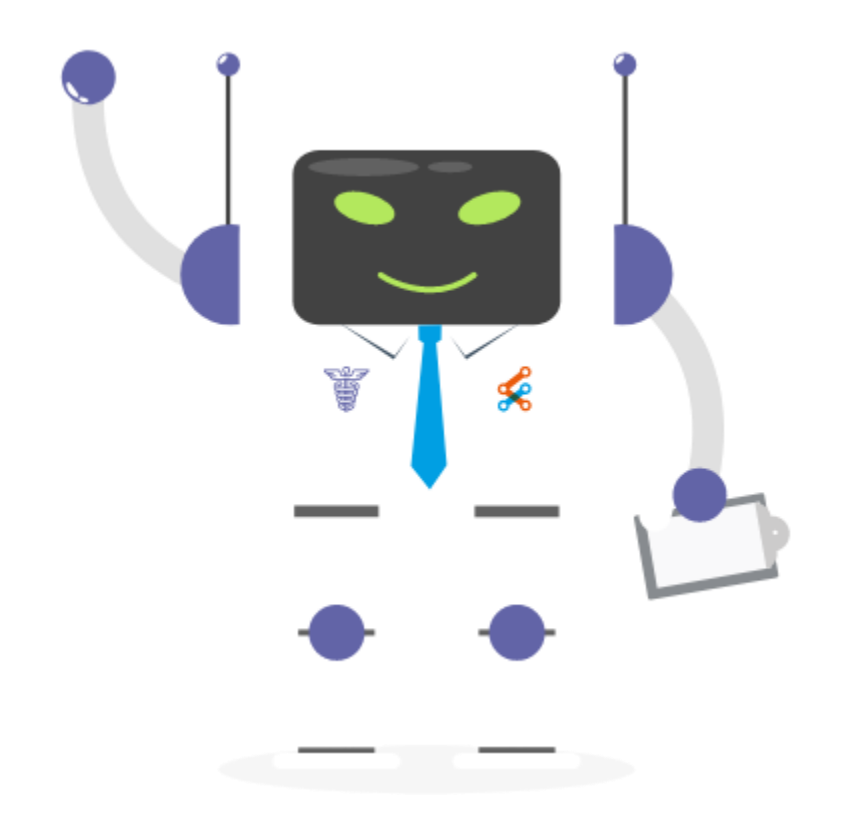

## Contenido

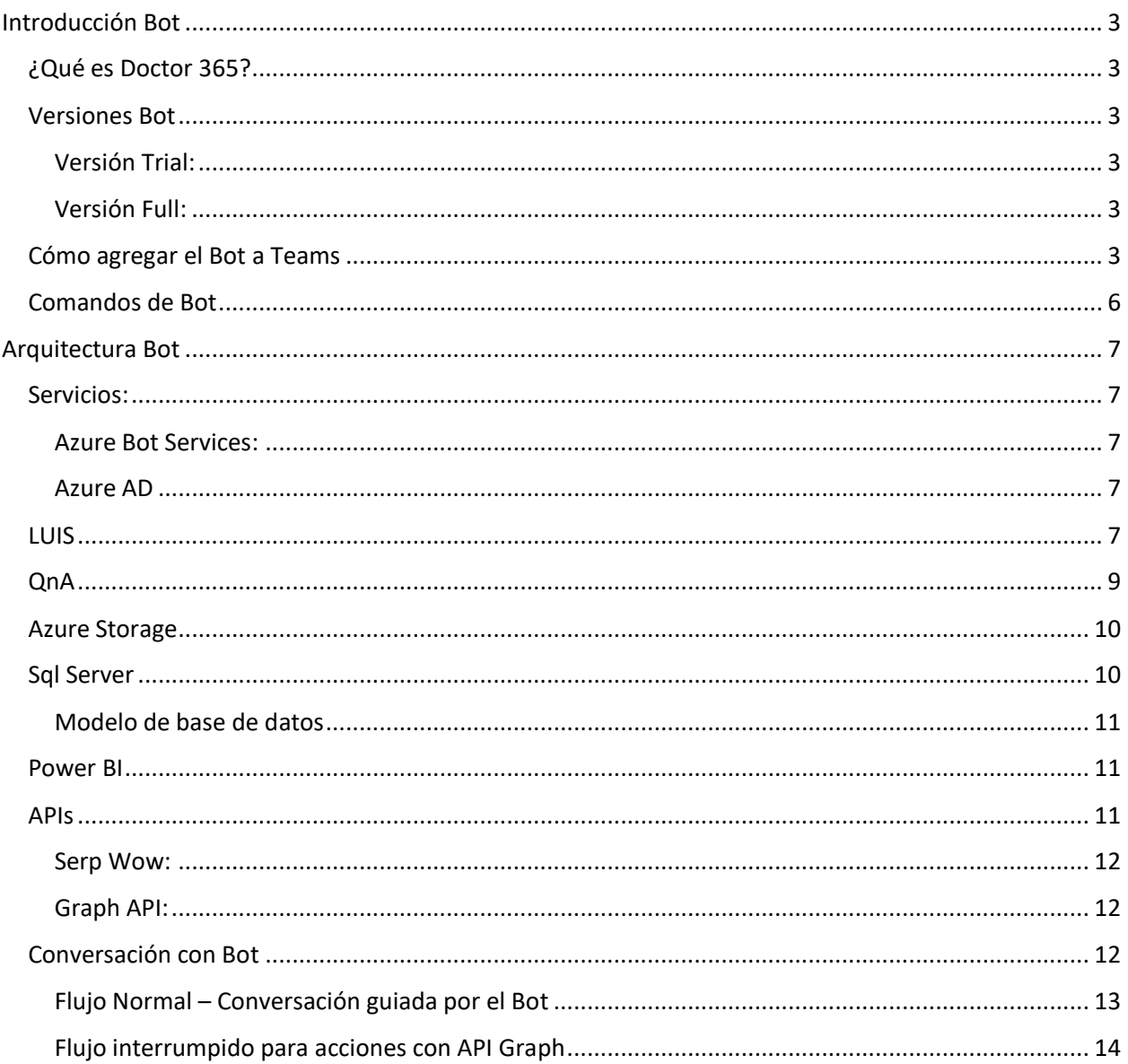

## <span id="page-2-0"></span>Introducción Bot

#### <span id="page-2-1"></span>¿Qué es Doctor 365?

Es un Bot Conversacional para Teams el cual facilita el entendimiento de herramientas de Office365 y poder resolver dudas sobre el funcionamiento de cada una.

Bot Doctor 365 posee una base de conocimientos con las preguntas más frecuentes de los usuarios, la cual se va actualizando periódicamente.

Utiliza motores de búsqueda si no encuentras lo que estás buscando, con sugerencias automáticas dentro de la ventana de chat.

Puedes obtener reportes mensuales de las herramientas más consultadas, mejora tus competencias con entrenamiento focalizados y mejora tu clima laboral.

#### <span id="page-2-2"></span>Versiones Bot

Podrás encontrar dos versiones de nuestro Bot:

#### <span id="page-2-3"></span>Versión Trial:

La versión Trial permite probar todos los servicios del Bot, pero con una duración de 30 días. Luego de este periodo de tiempo no podrás seguir probando el Bot, por lo que sería necesario actualizarse a la versión Full. Para eso deberás comprar/subscribirte en el store/Marketplace\*.

#### <span id="page-2-4"></span>Versión Full:

Esta que te permitirá utilizar el Bot sin límites de días .

#### <span id="page-2-5"></span>Cómo agregar el Bot a Teams

En Teams seleccionaremos el icono de Apps que está en la esquina inferior izquierda.

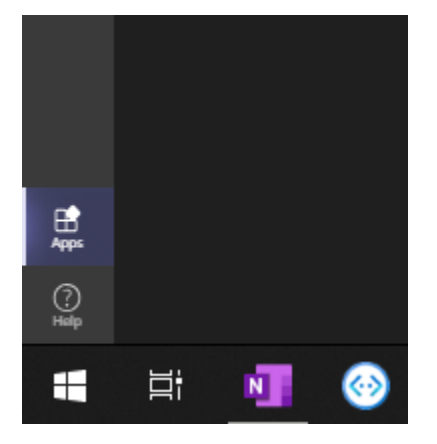

Dentro del buscador escribiremos Doctor365, para ver todos las aplicaciones disponibles

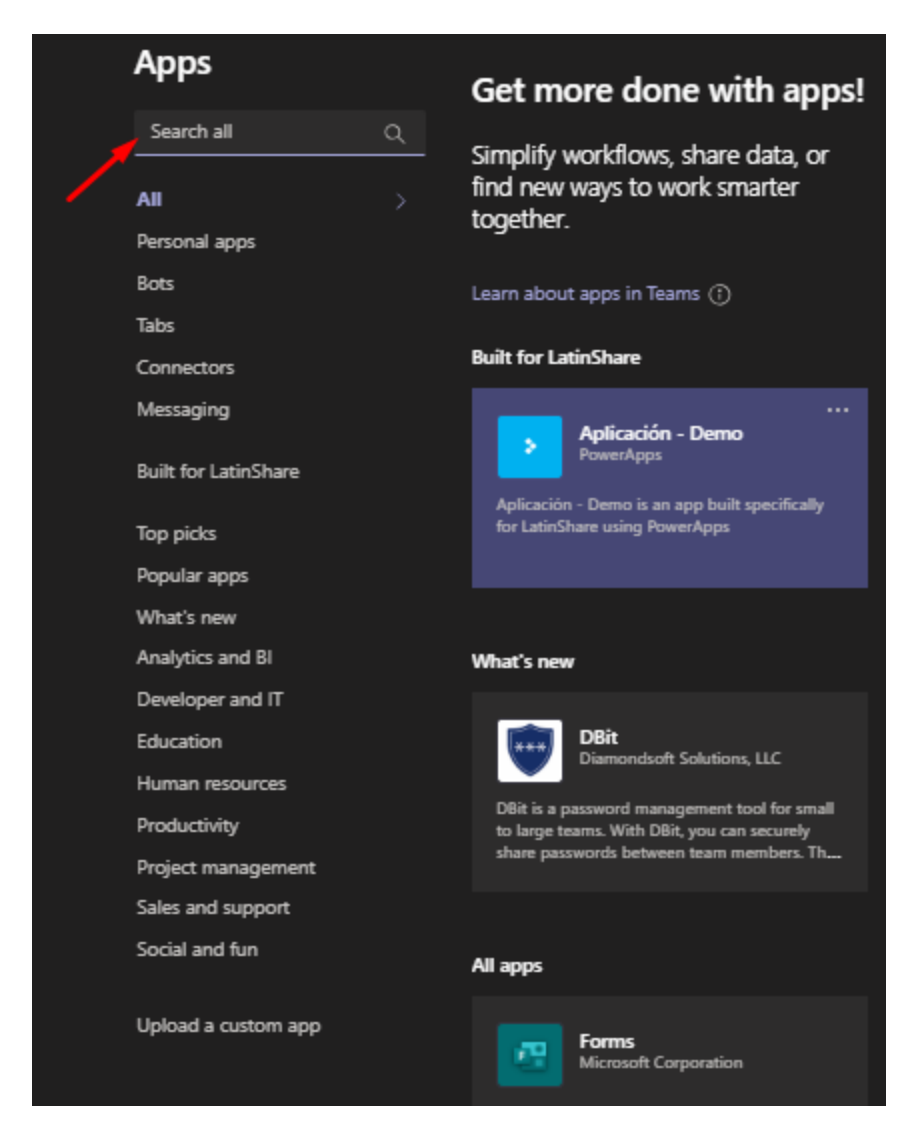

Luego seleccionaremos la versión que deseemos agregar

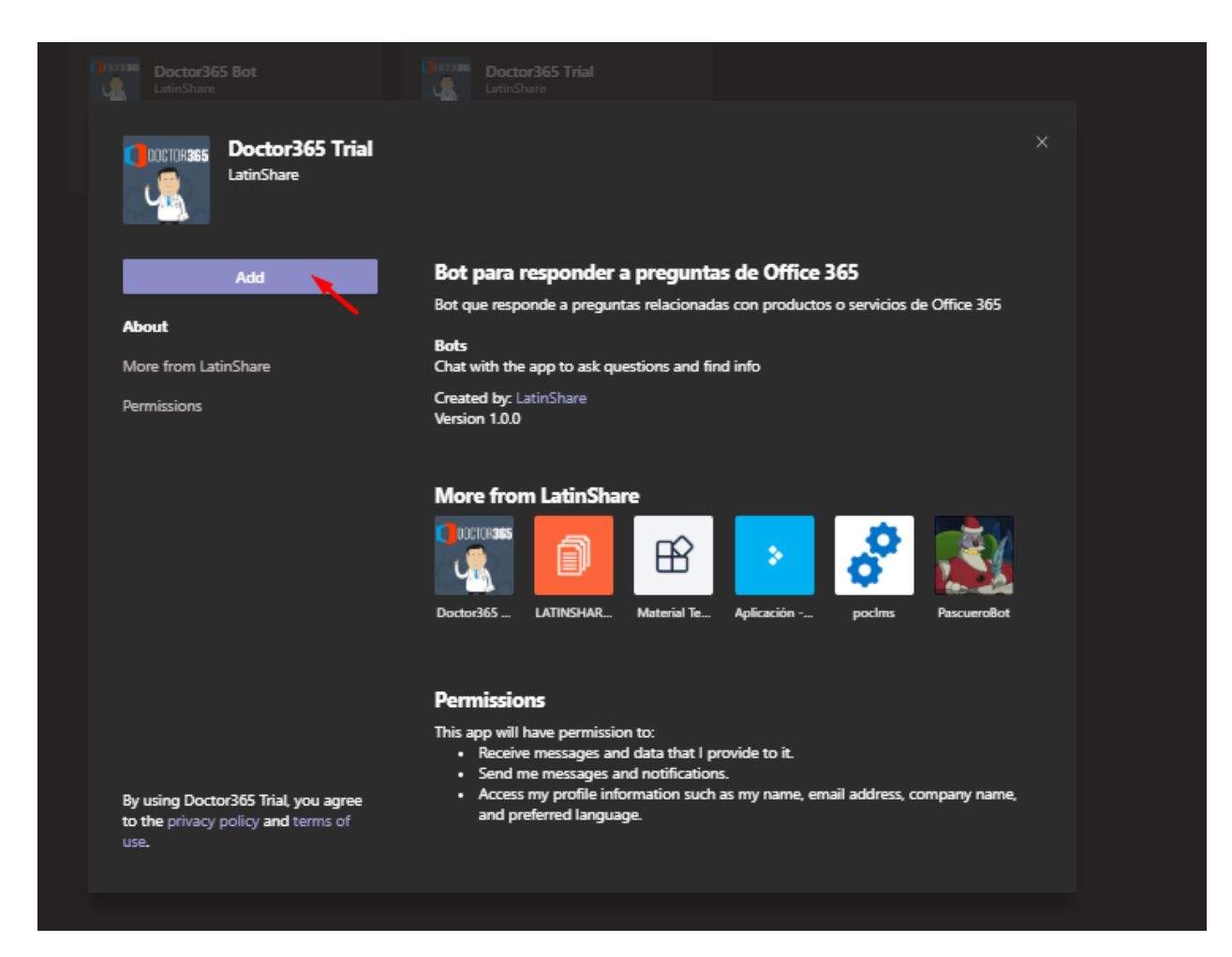

Seleccionamos Add y nos cargará la conversación con nuestro Bot

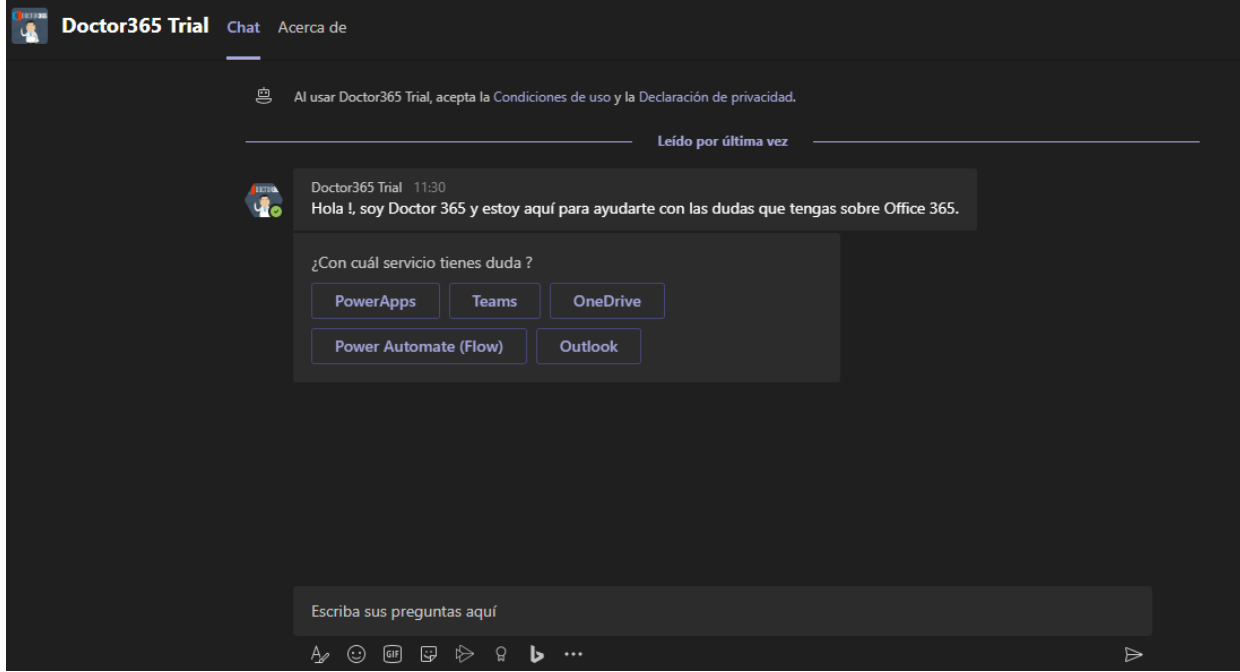

## <span id="page-5-0"></span>Comandos de Bot

La mayor parte de la conversación del Bot se basa en seleccionar acciones sugeridas, pero también podremos enviar textos para poder realizar acciones.

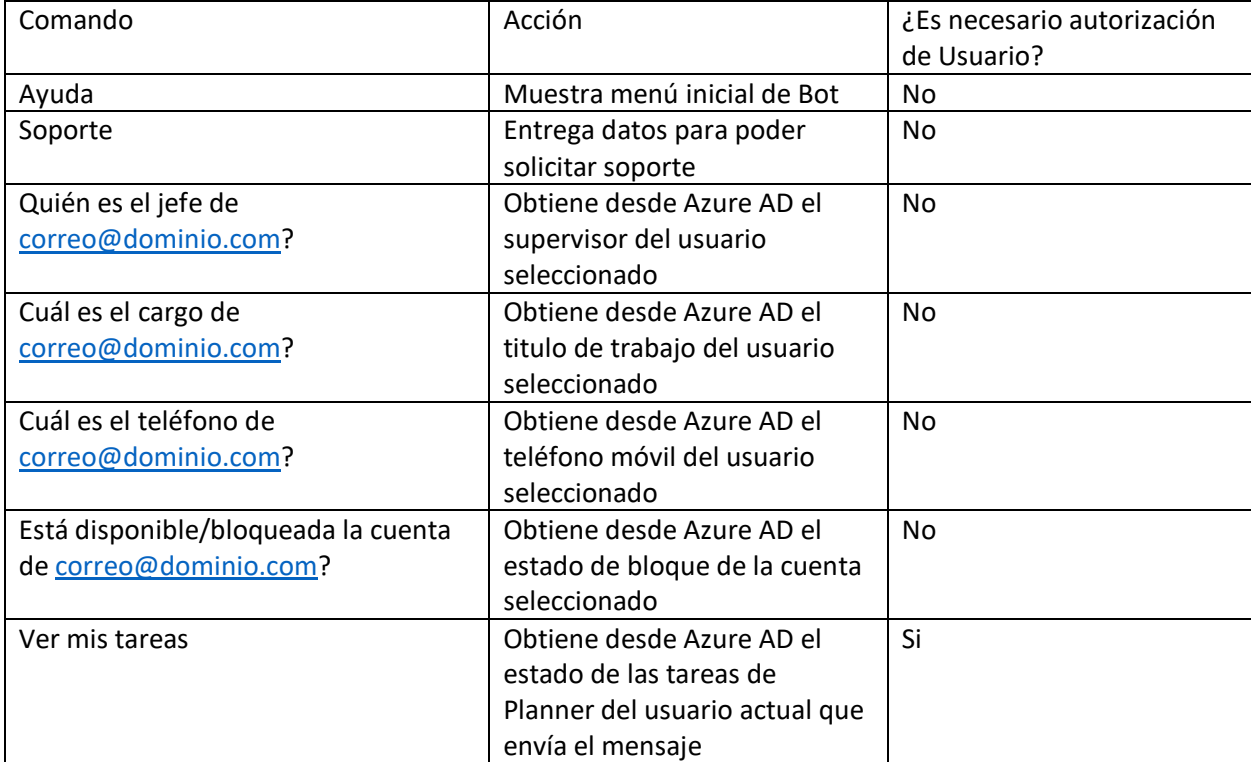

## <span id="page-6-0"></span>Arquitectura Bot

El bot consume

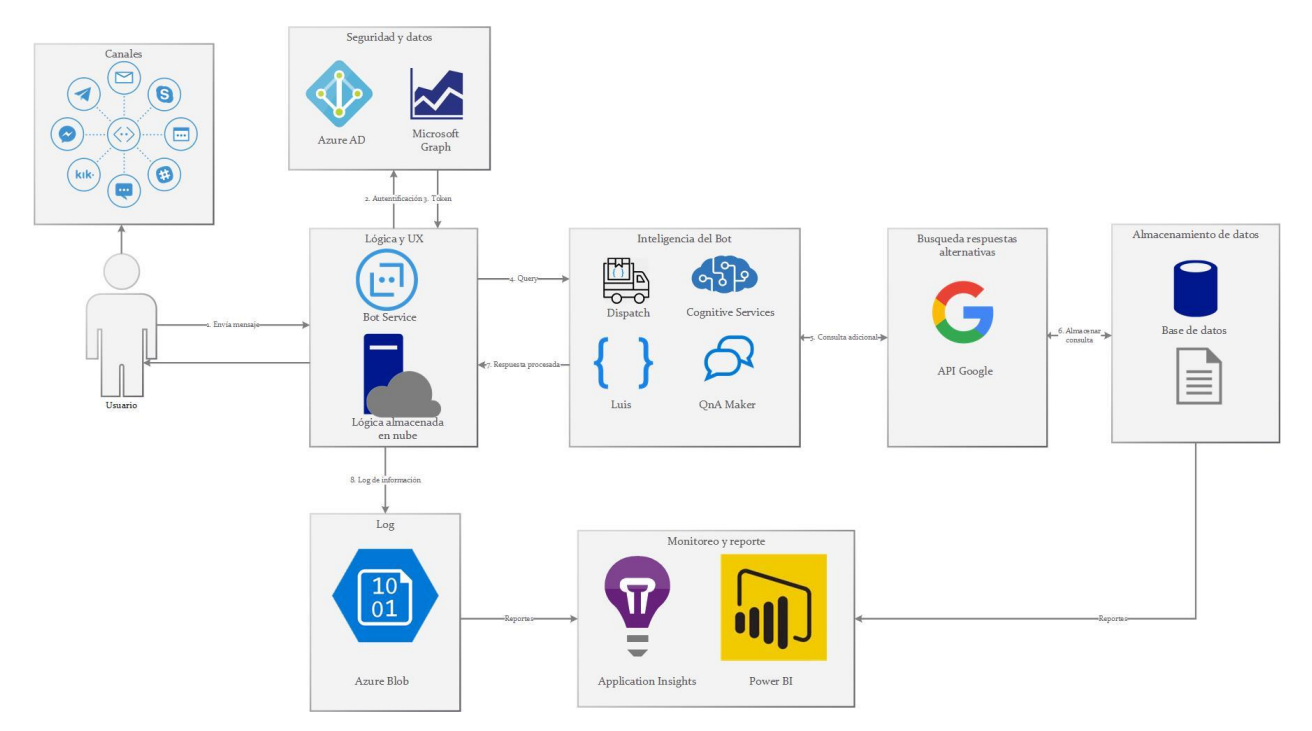

#### <span id="page-6-1"></span>Servicios:

#### <span id="page-6-2"></span>Azure Bot Services:

Permite conectar con los diferentes canales, asignar APP para permisos o autentificación.

#### <span id="page-6-3"></span>Azure AD

#### <span id="page-6-4"></span>LUIS

Este servicio permite reconocer entidades dentro de cadenas de texto. Utiliza las siguientes aplicaciones:

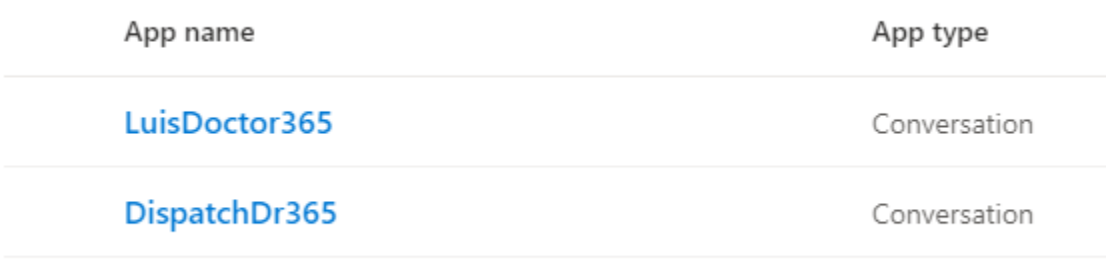

DispatchDr365: Esta aplicación permite identificar si la intención del usuario deriva para una aplicación QnA, una intención de Luis o ninguna. Luego de identificar la entidad se procede a consumir el servicio necesario.

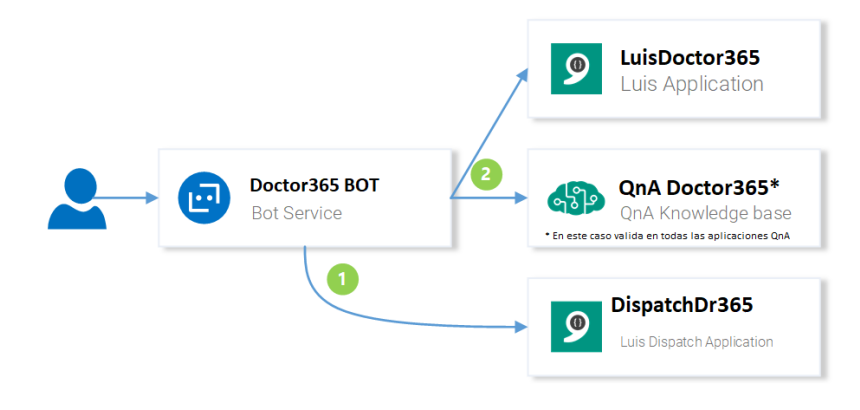

LuisDoctor365: Permite identificar acciones en el Bot que permitan consumir API Graph. Por ejemplo, si el usuario escribe "Quién es el jefe de [xxxxx@xxxxx.com](mailto:xxxxx@xxxxx.com)" identificará que el usuario necesita información del dominio y que específicamente necesita el supervisor de x usuario.

Las intenciones son las siguientes:

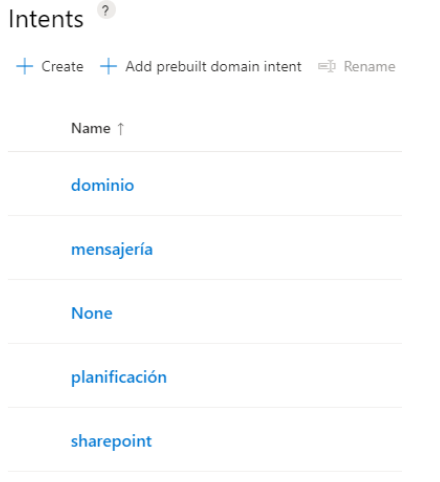

Y las entidades son las siguientes:

# Entities

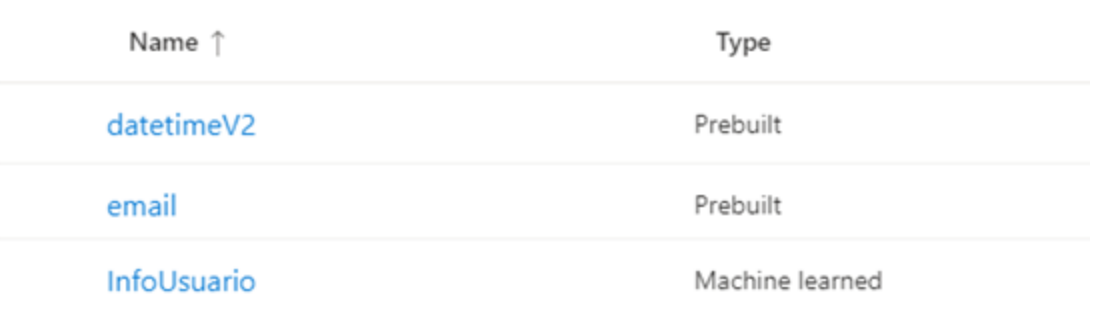

Los roles que consume la entidad InfoUsuario son los siguientes:

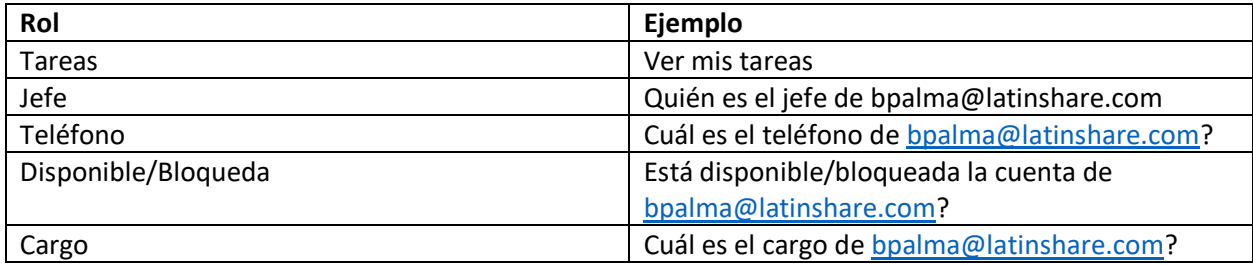

### <span id="page-8-0"></span>QnA

Almacena preguntas y respuestas, el aprendizaje del bot se guardará en los siguientes KB (Knowledge Base):

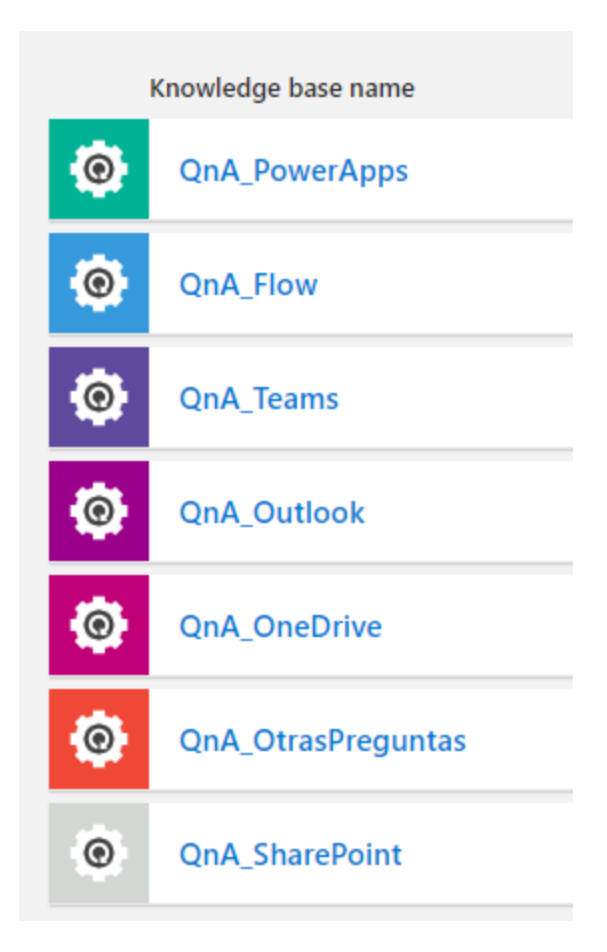

#### <span id="page-9-0"></span>Azure Storage

Almacena el Bot State (interacción entre el canal del bot y el usuario) y el User State (datos que se van almacenando del usuario por ejemplo el Nombre o el Id de Tenant).

#### <span id="page-9-1"></span>Sql Server

Acá se guardarán las interacciones Usuario-Bot para poder obtener estadísticas de uso o productos más consultados.

#### <span id="page-10-0"></span>Modelo de base de datos

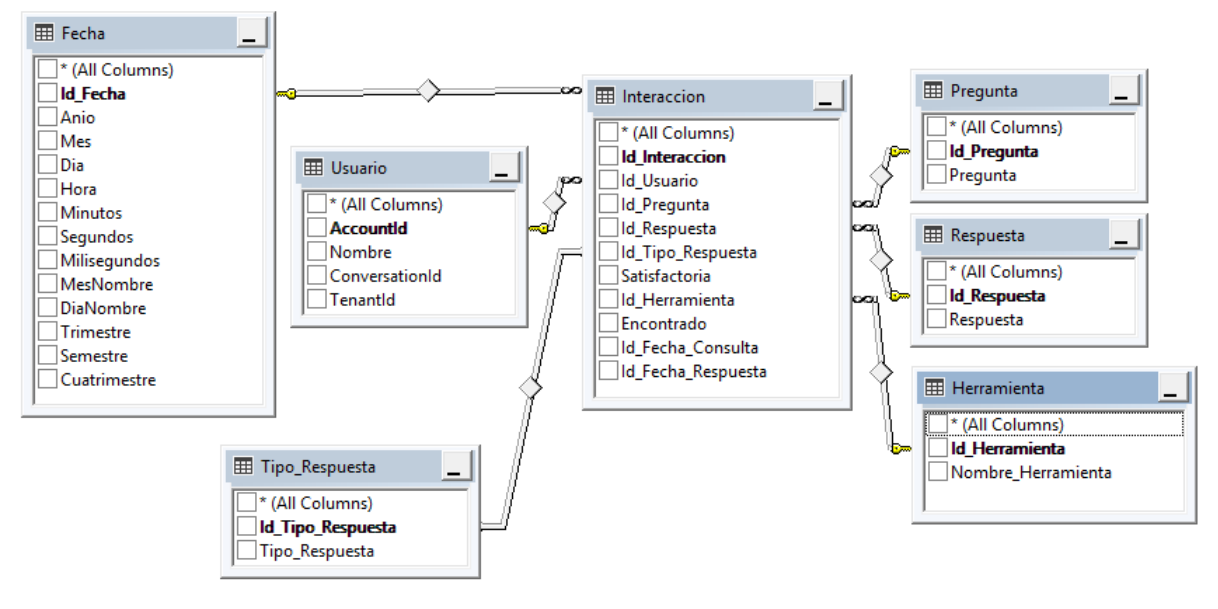

#### <span id="page-10-1"></span>Power BI

Permite mostrar un Dashboard de información acerca de las interacciones guardadas en la base de datos. Permitirá mostrar por Tenant las herramientas más consultadas, la fuente de respuestas, el tiempo promedio de interacción del Bot.

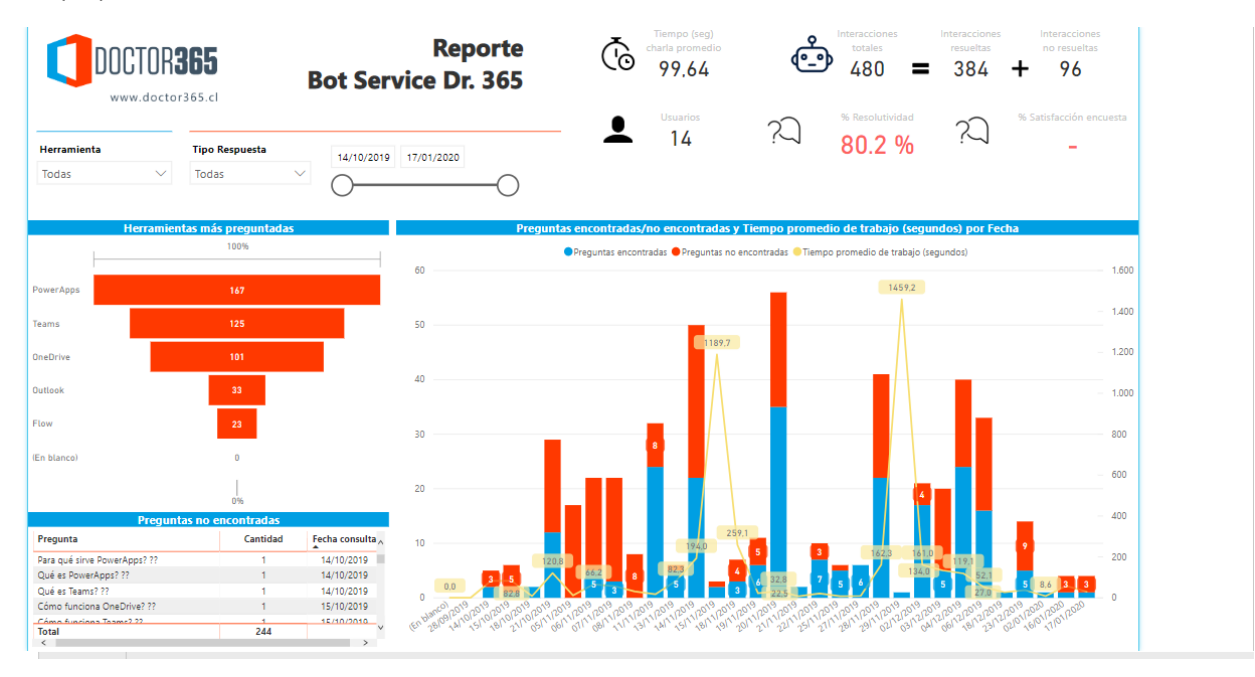

#### <span id="page-10-2"></span>APIs

Las difentes API que consume Doctor365 Bot son las siguientes:

#### <span id="page-11-0"></span>Serp Wow:

Obtiene resultados desde múltiples buscadores como Google, Yahoo o Bing, pero con la facilidad de acceder a componentes que no ofrecen las APIs oficiales, como por ejemplo acceder a Answers o Consultas relacionadas de Google.

URL de API: https://api.serpwow.com/live/search

#### <span id="page-11-1"></span>Graph API:

Para consumir datos de Azure Active Directory, el Bot solicitará a la API Graph la información del cuando el usuario envío un mensaje. En ningún momento se realizará consumo de la información sin que se identifique correctamente la intención del usuario.

Los permisos necesarios para que el Bot acceda a la información son:

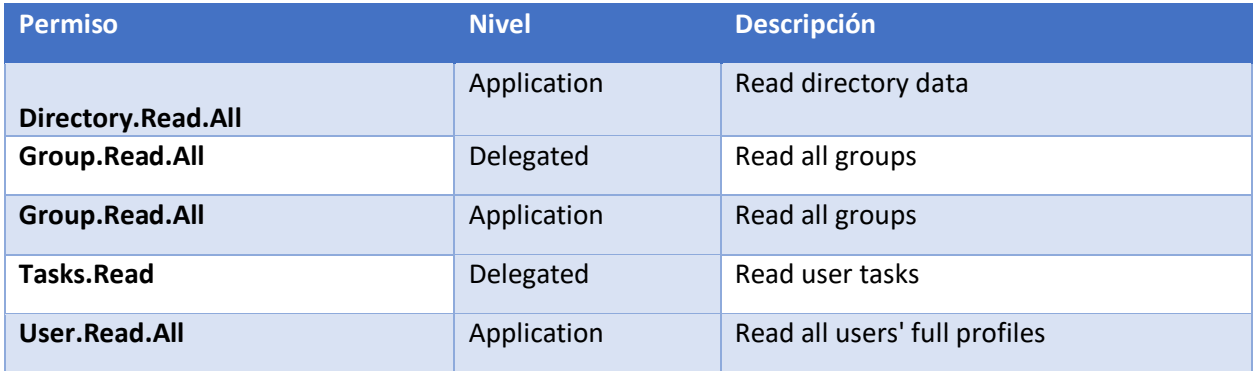

#### <span id="page-11-2"></span>Conversación con Bot

La conversación con el Bot puede ser guiada por las sugerencias que envía el bot o también puede ser en base a comandos que se pueden enviar en cualquier momento.

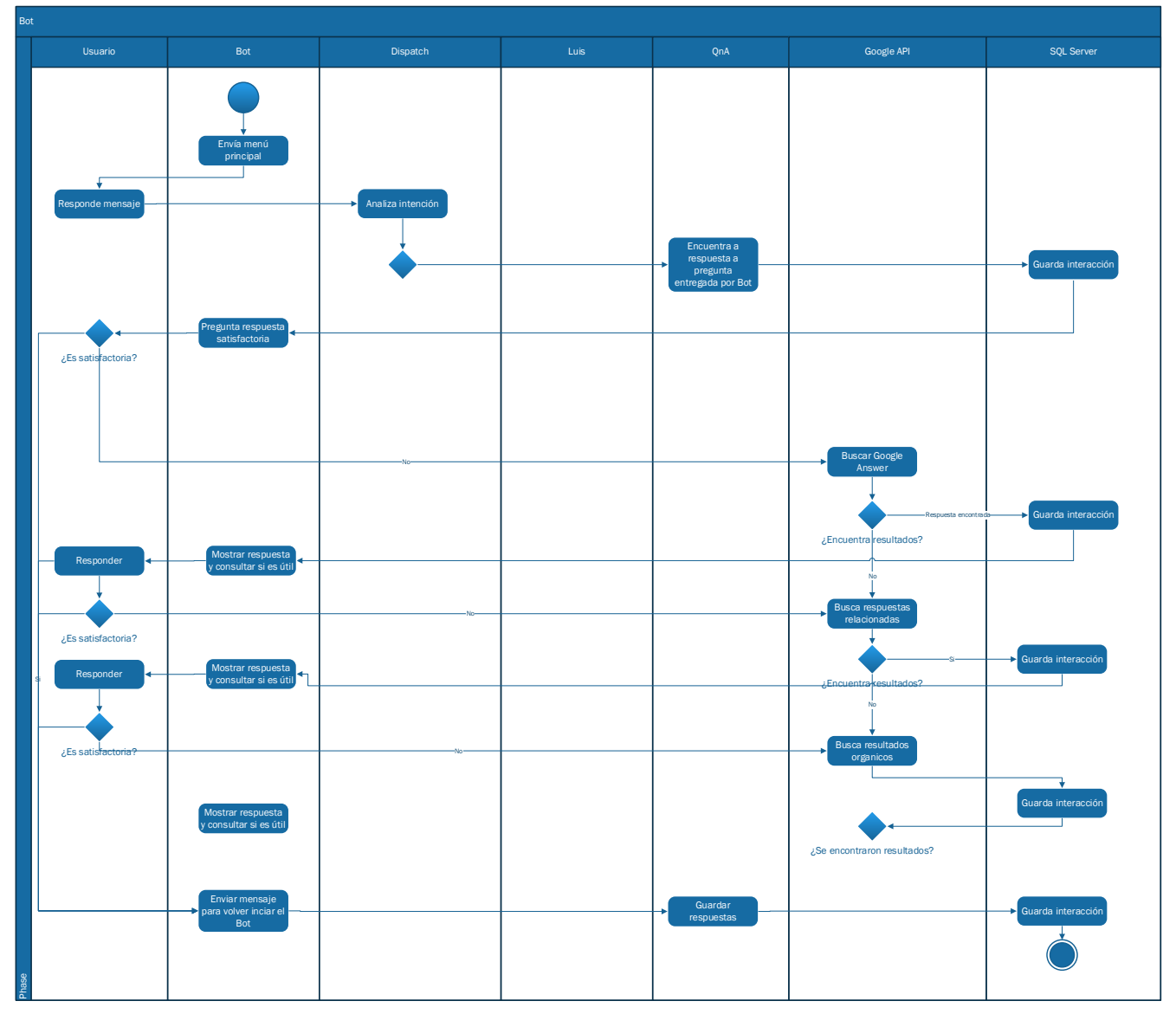

<span id="page-12-0"></span>Flujo Normal – Conversación guiada por el Bot

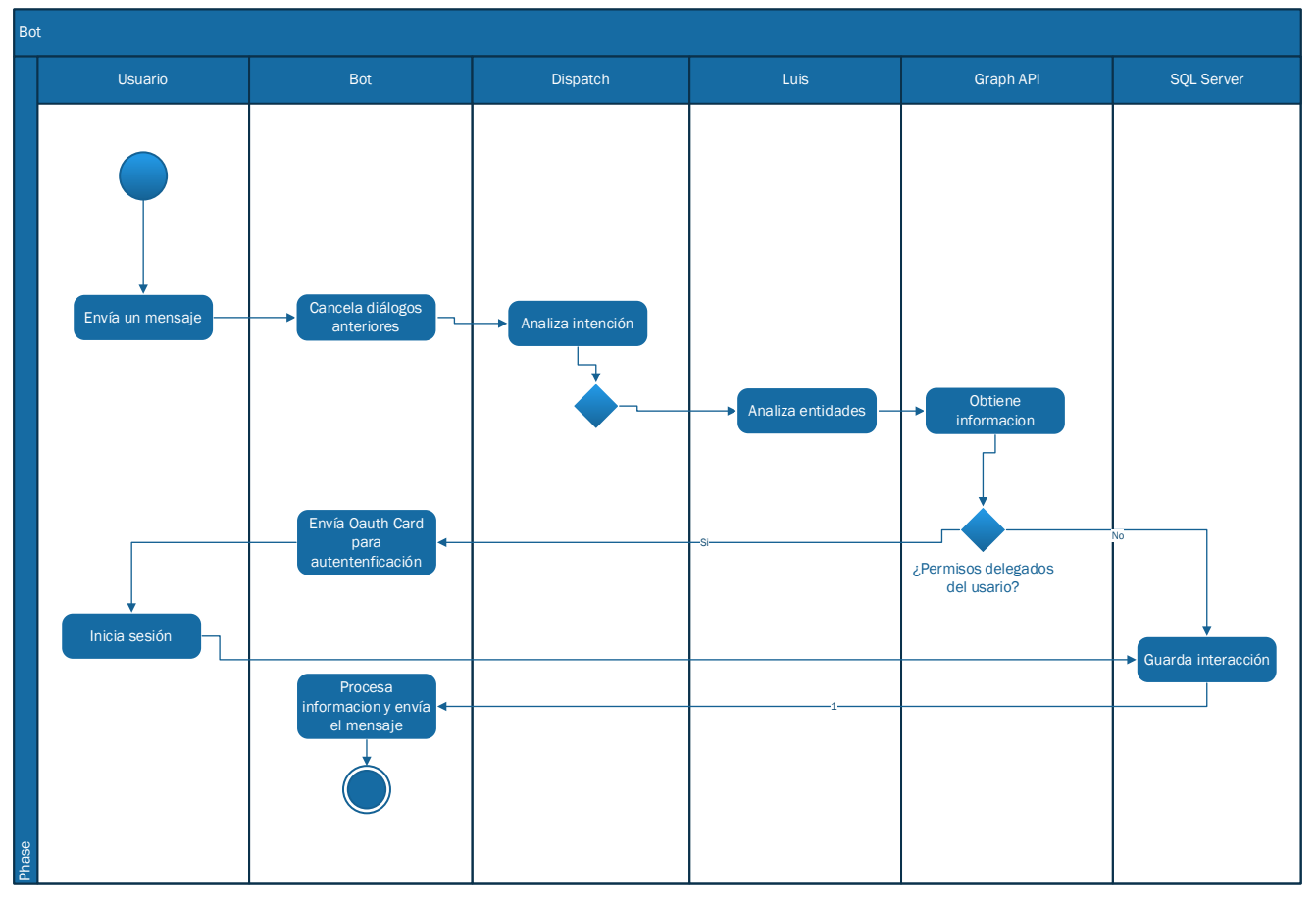

<span id="page-13-0"></span>Flujo interrumpido para acciones con API Graph